## **Przykłady zadań - SolidWorks**

**Zad. 1.** 

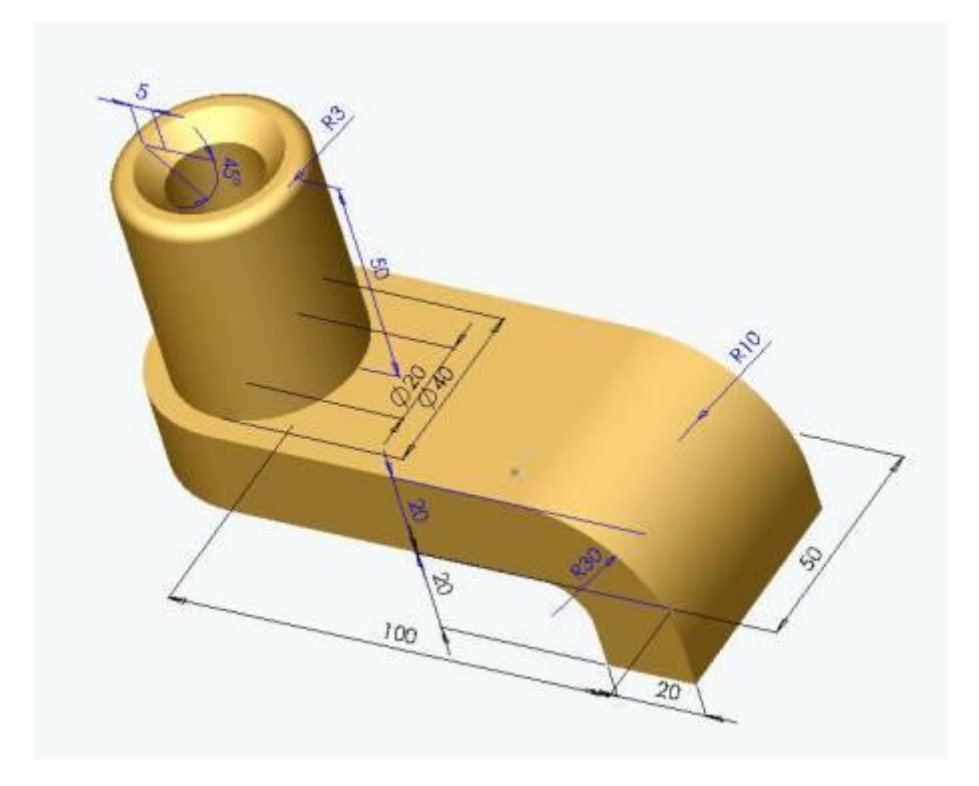

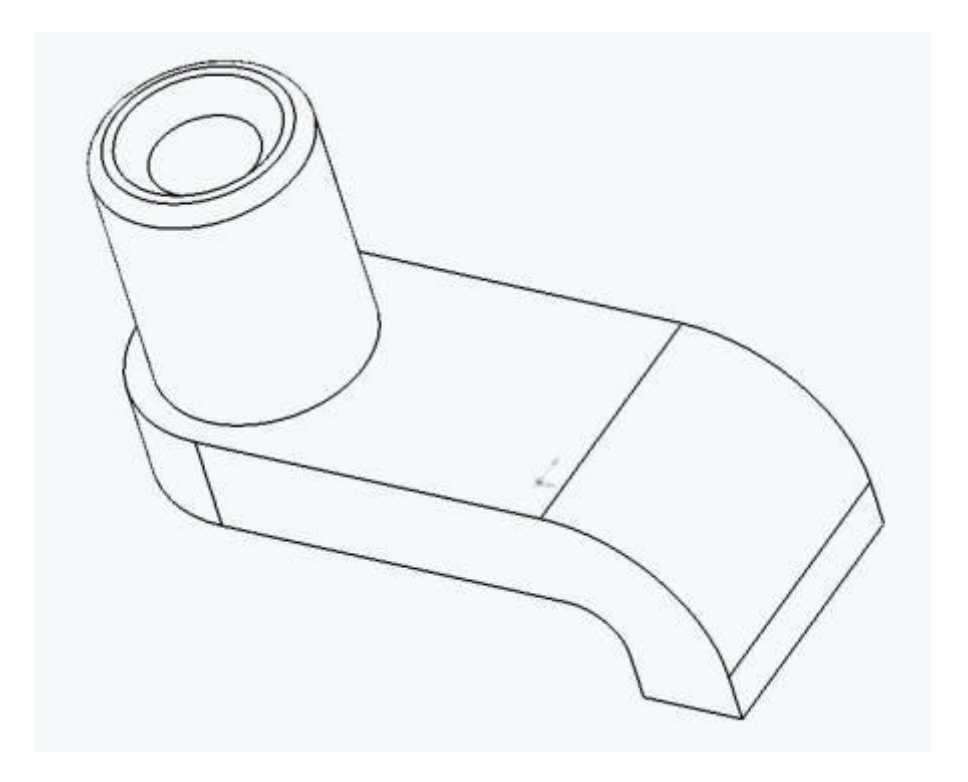

**Zad. 2.** Modele narzędzi wg numerów obrazów rastrowych.

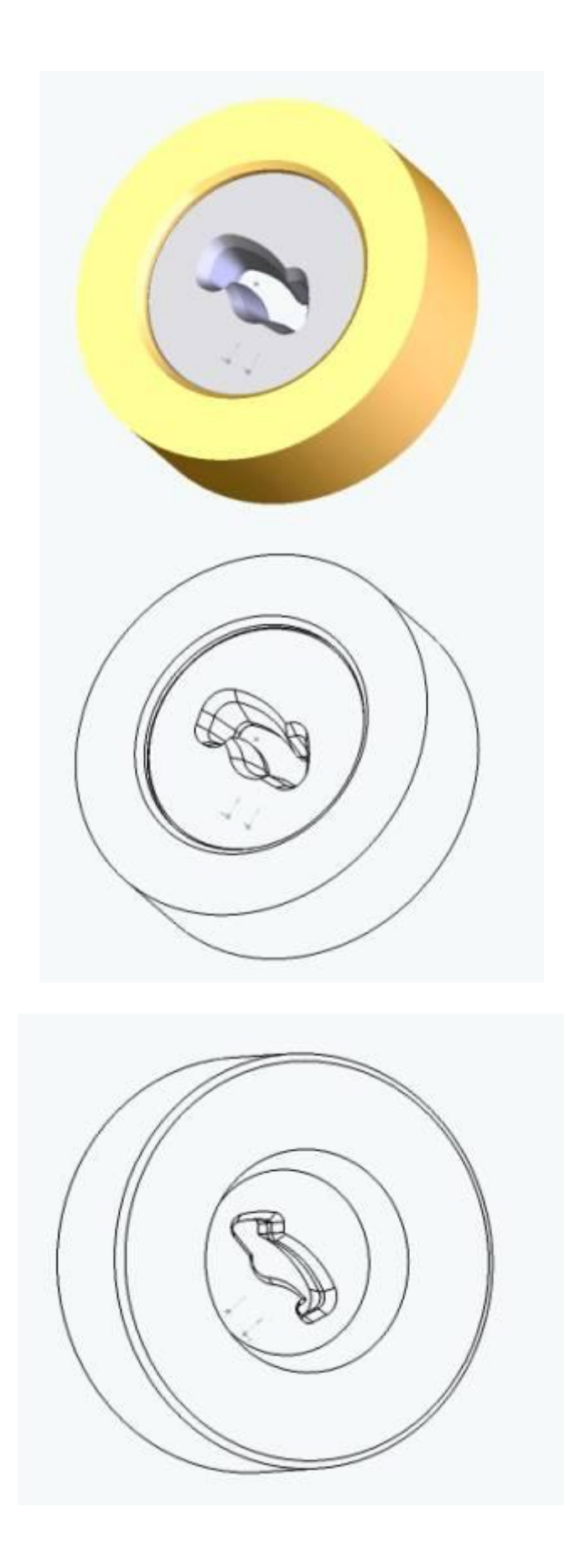

**Zad. 3.**

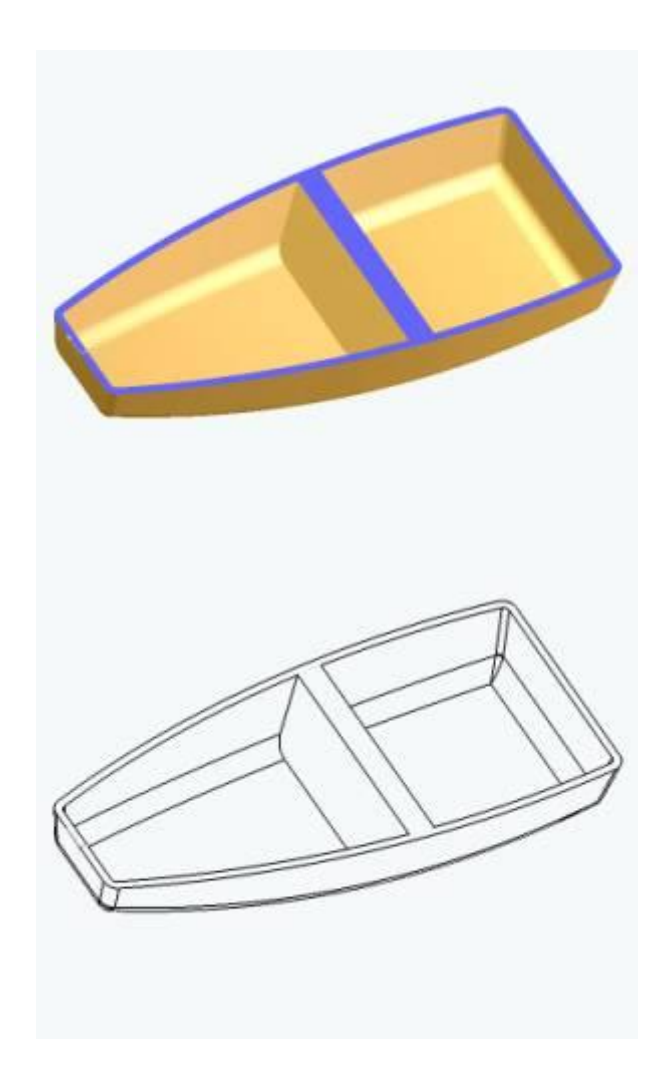

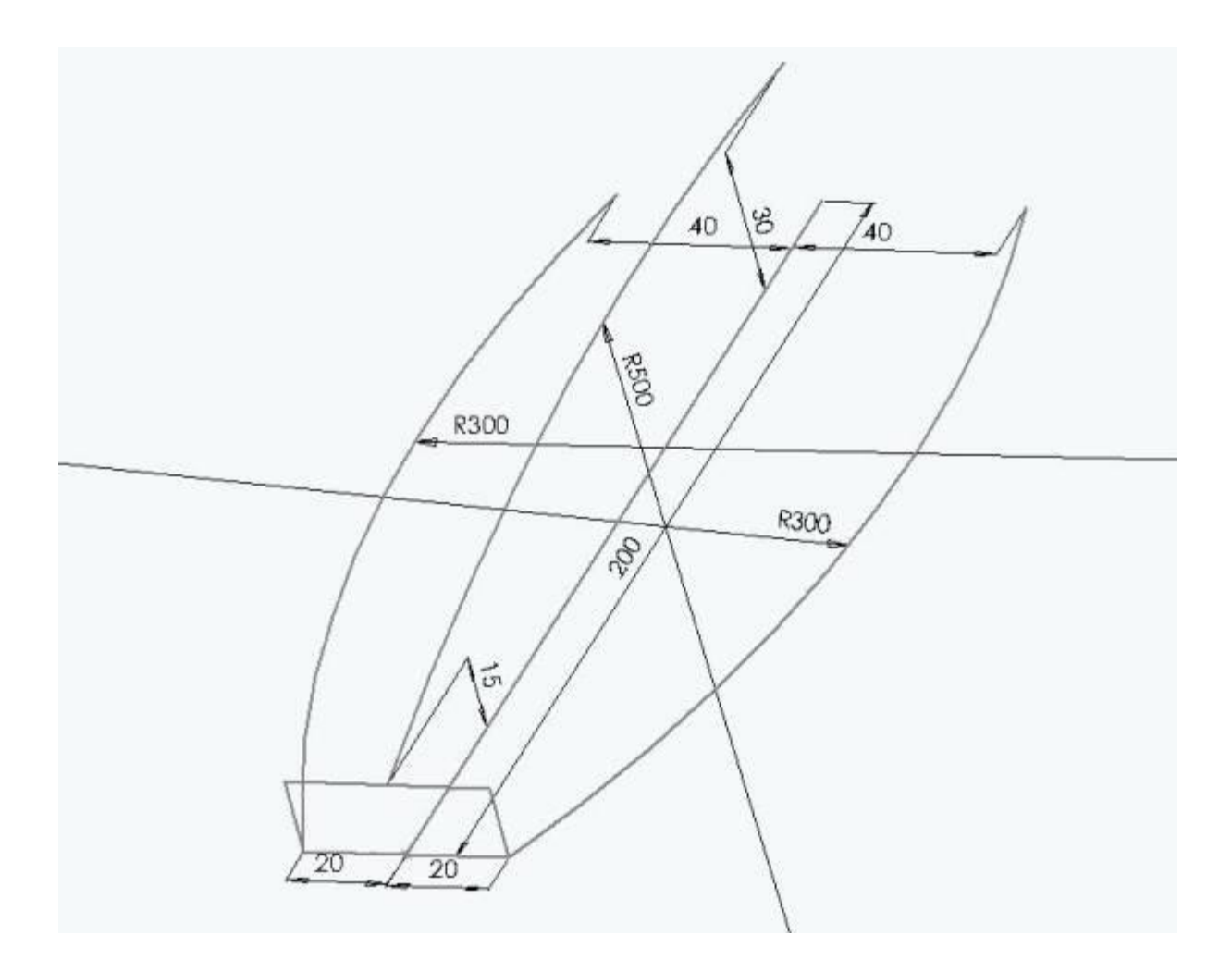

**Zad. 4**. ODKUWKA ZAWORU: Przyjąć całkowitą wysokość okuwki równą **65mm**. Dla pozostałych elementów zachować proporcje. Zbudować model 3D. Wygenerować dokumentację techniczną z wymaganą ilością rzutów, uwzględniając przekroje, wprowadzić wymagane wymiary.

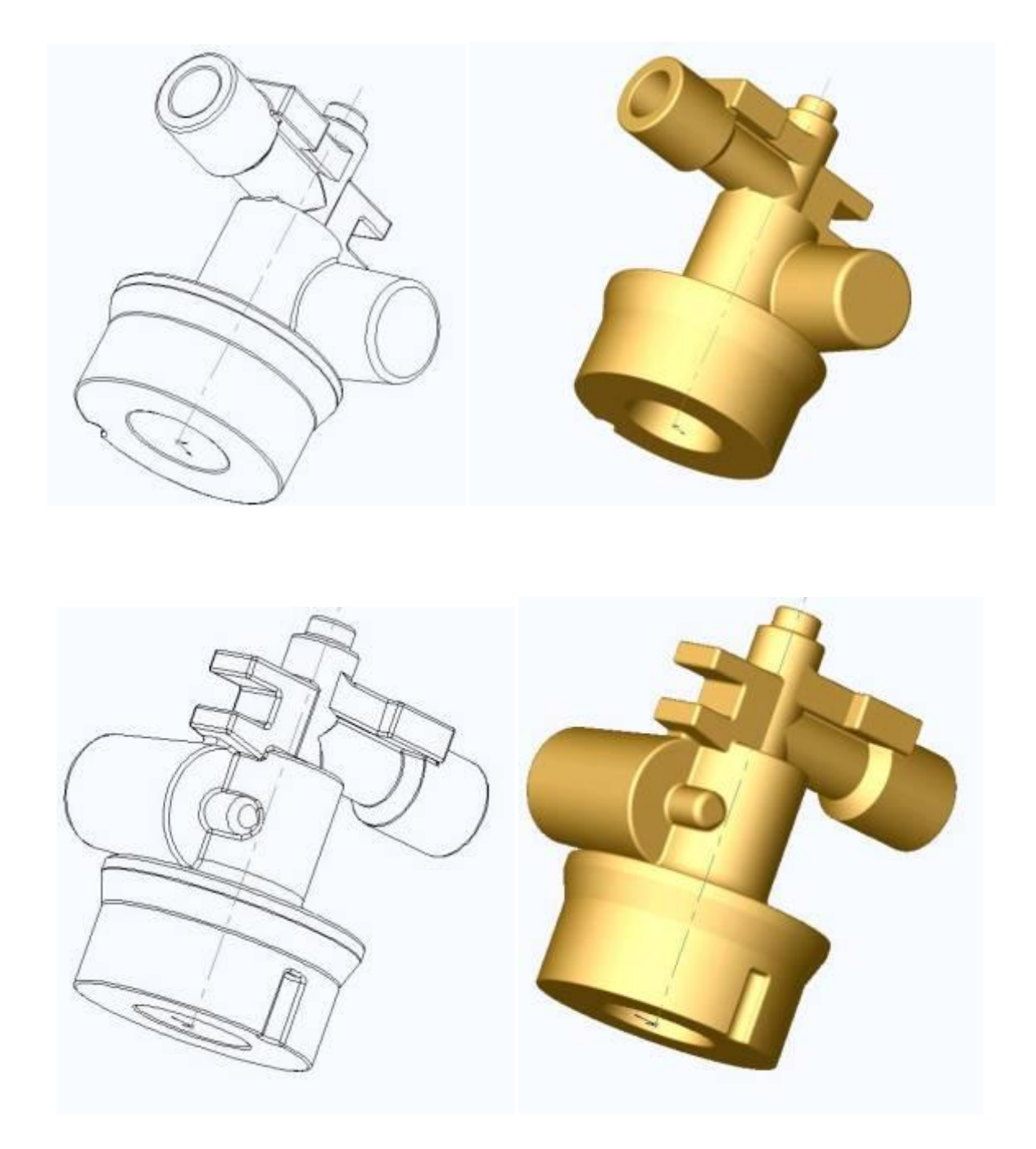

Zbudować oprzyrządowanie: matryce i stemple z uwzględnieniem odpowiedniego współczynnika skurczu termicznego. Przyjąć odpowiednie płaszczyzny podziałów. Zewnętrzne wymiary matryc dobrać jako minimalne, uwzględniając głębokości wykrojów i możliwość montażu kołków prowadzących. Dobrać i odpowiednie wymiary kompensatora dla wypływki (mostek i magazynek).

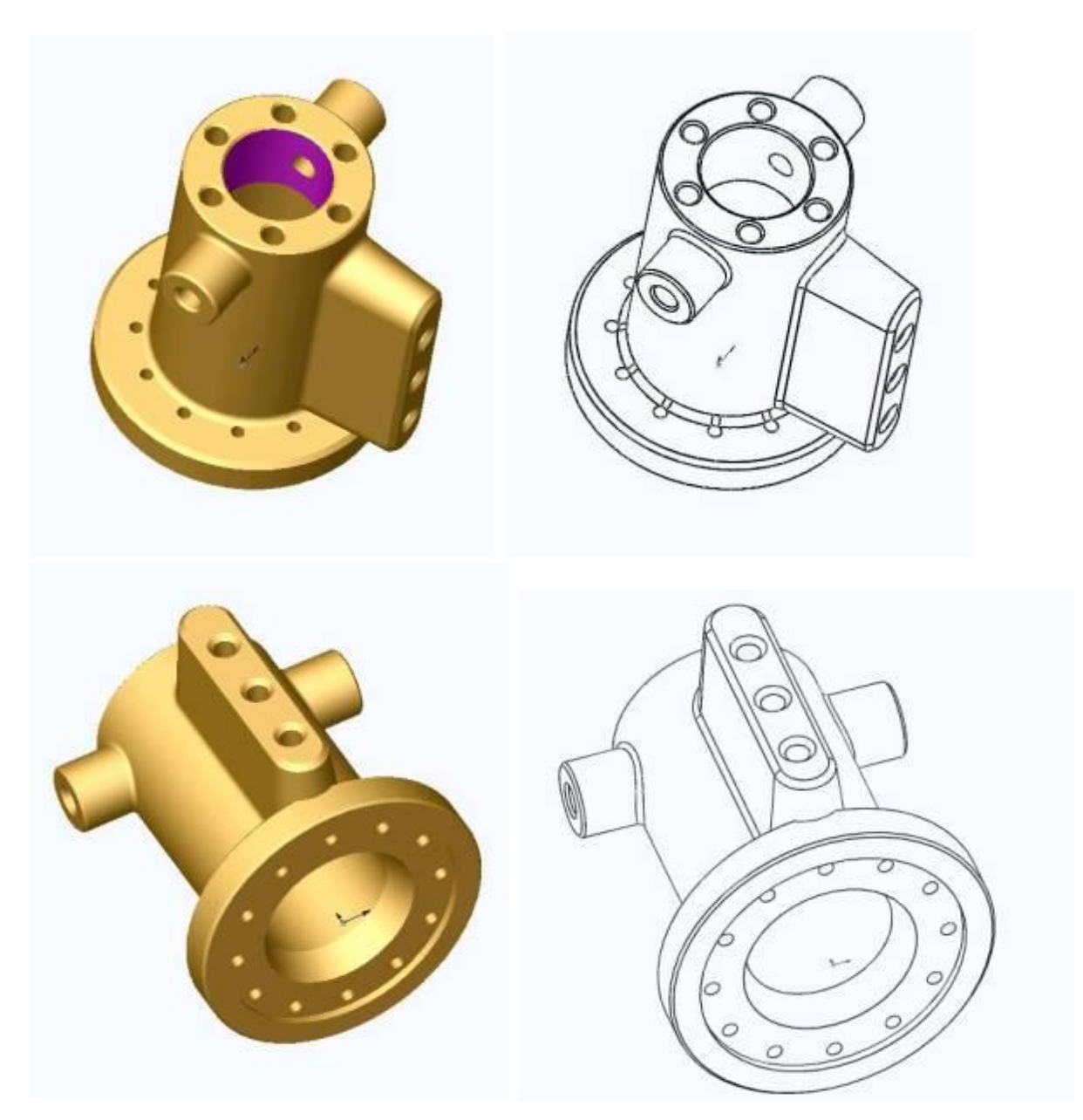

**Zad. 5**. KORPUS 1. Zbudować model korpusu wraz z dokumentacją techniczną. Przyjąć całkowitą wysokość równą **100mm**. Dla pozostałych elementów zachować proporcje.

**Zad. 6.** PIERŚCIEŃ 1. Zbudować model PIERŚCIENIA 1 wraz z dokumentacją techniczną. Przyjąć całkowitą wysokość równą **100mm**. Dla pozostałych elementów zachować proporcje.

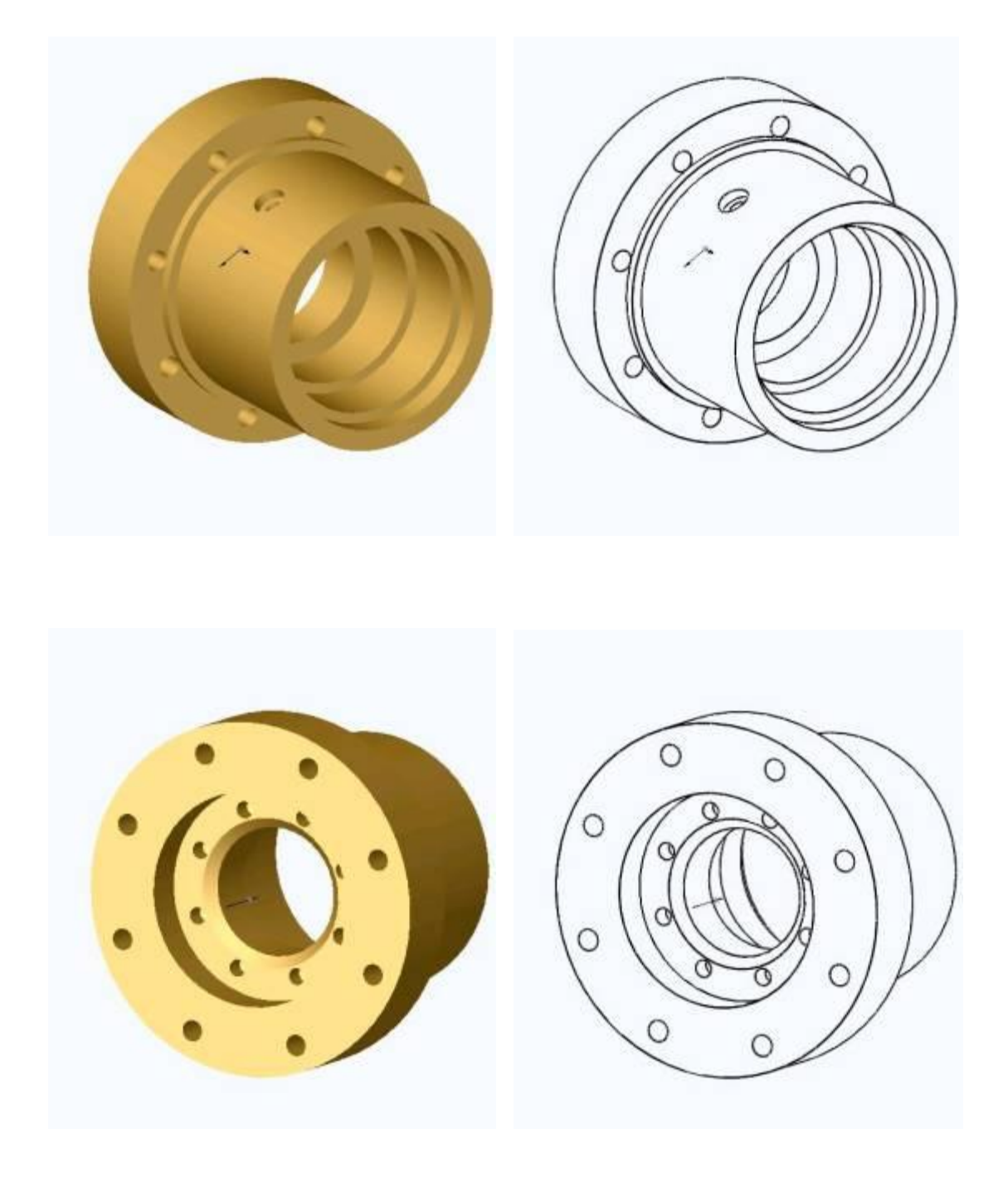

**Zad.7.** Złożenie klatki ciągadła rolkowego.

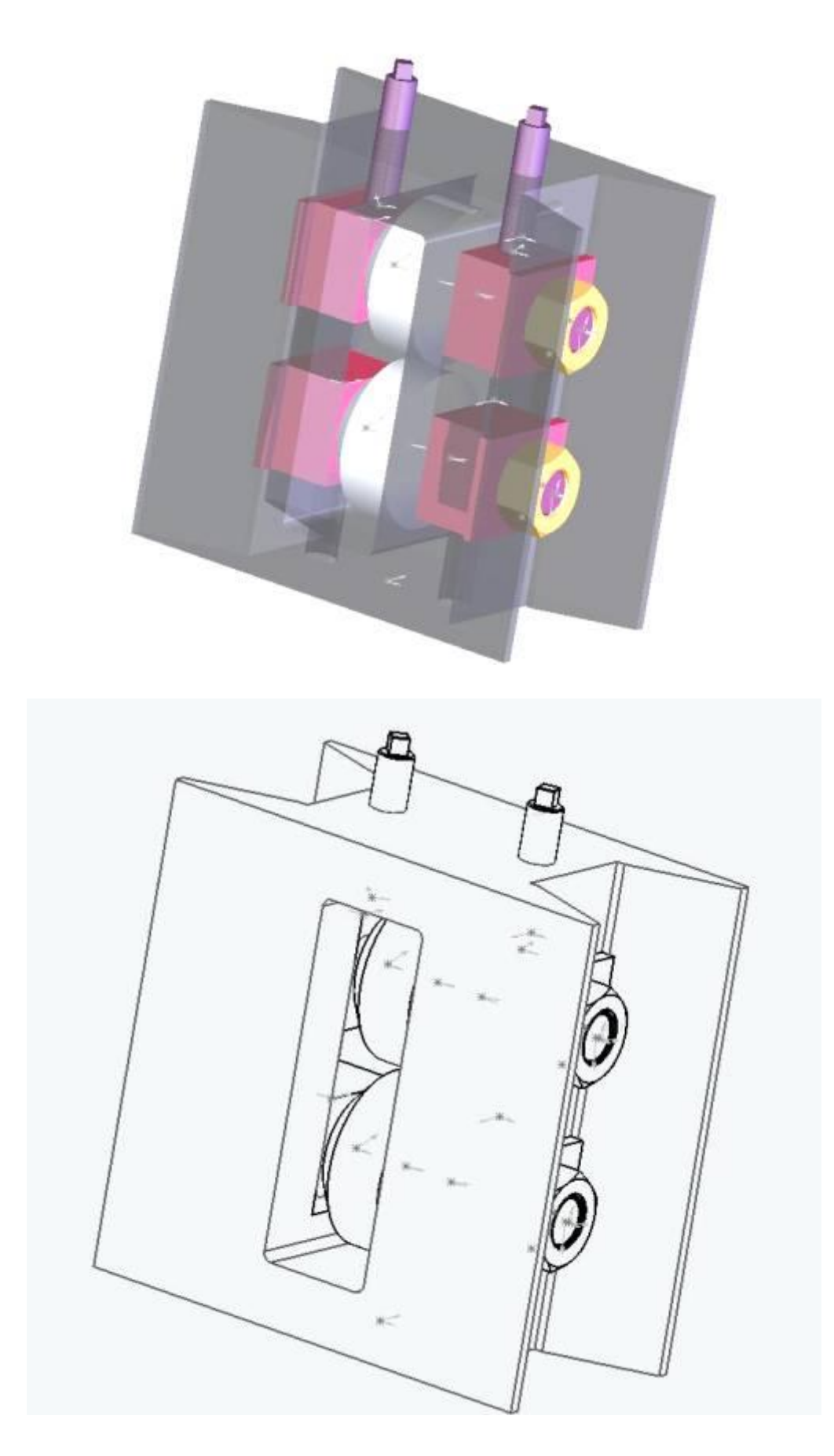

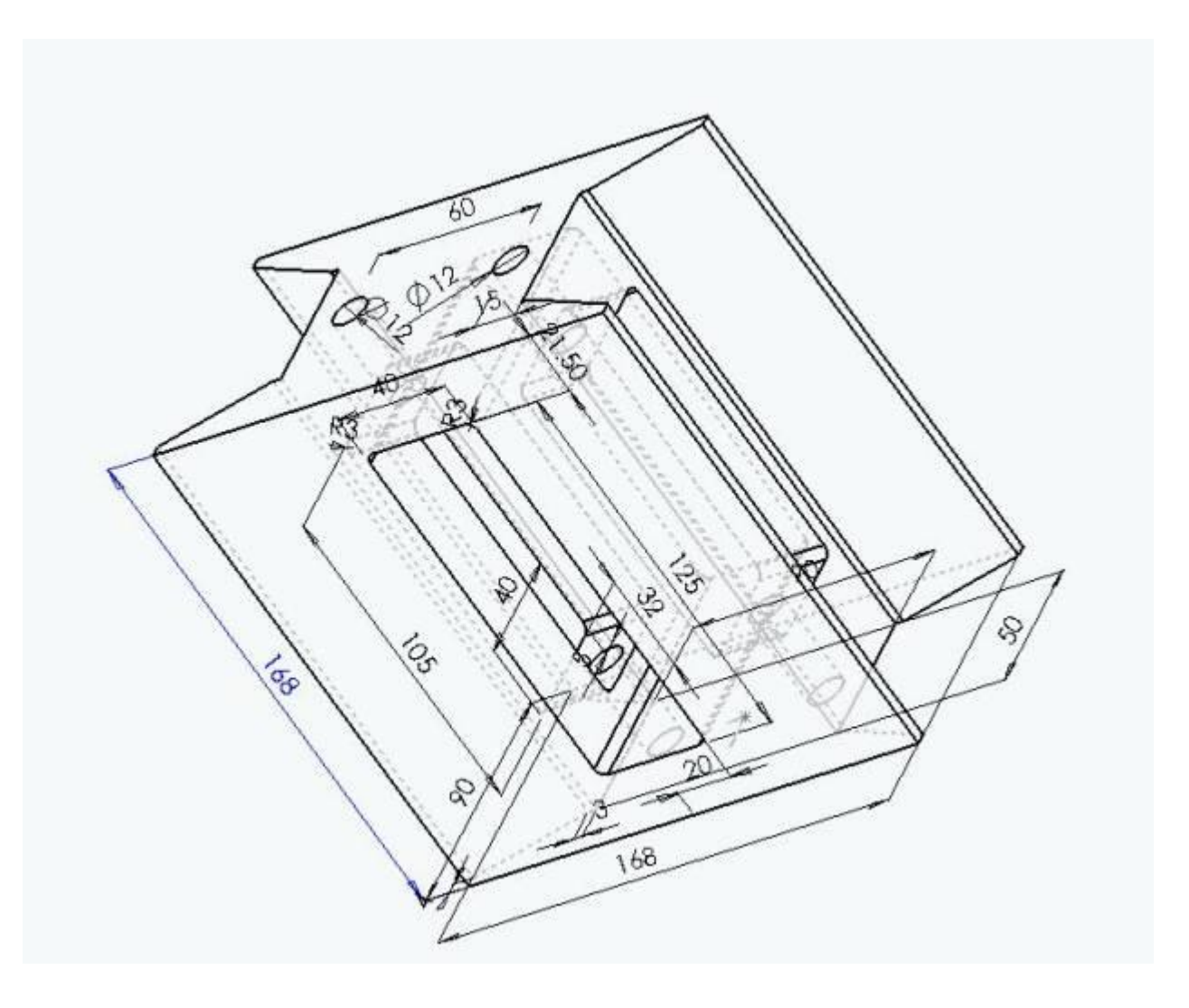

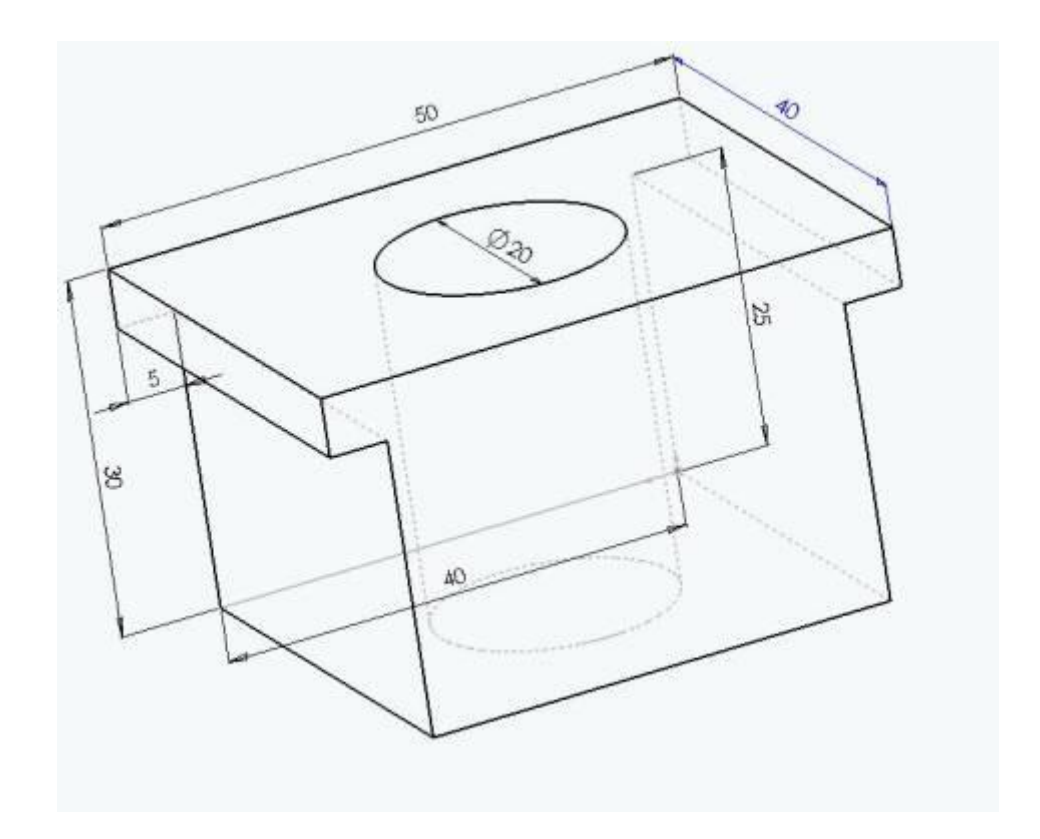

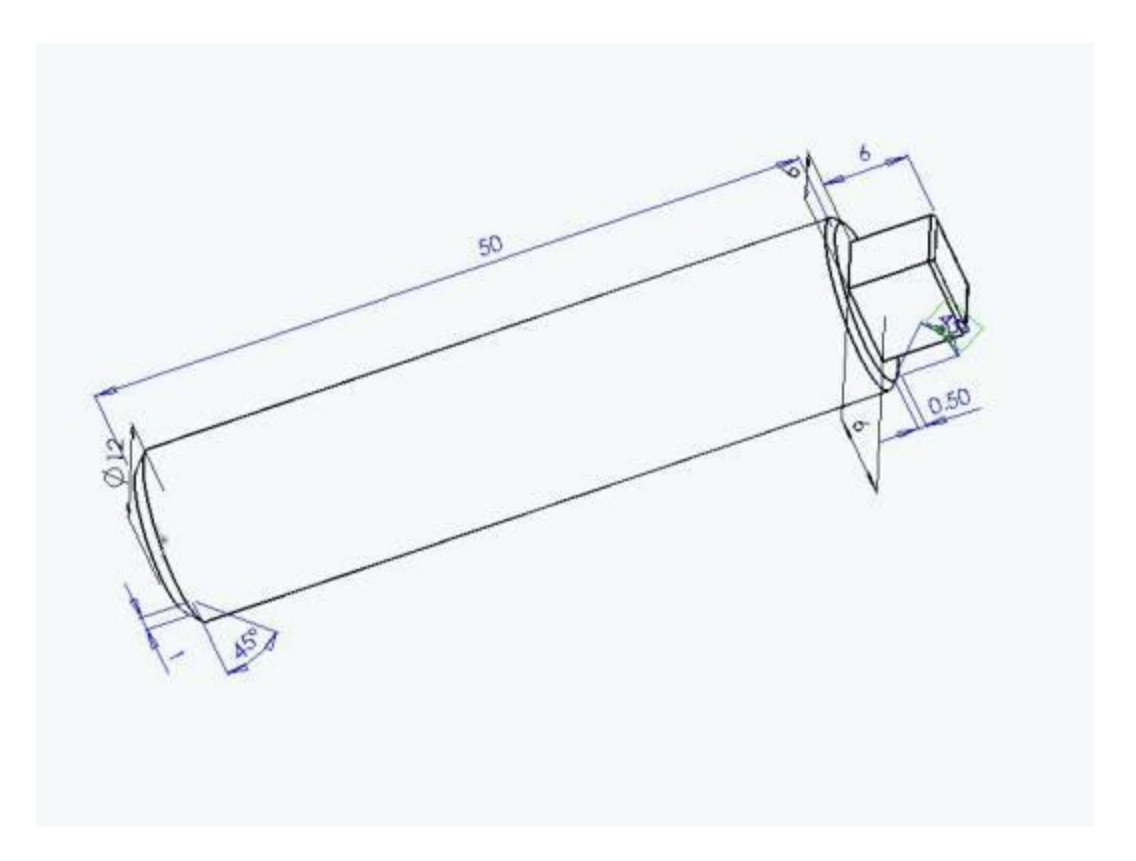

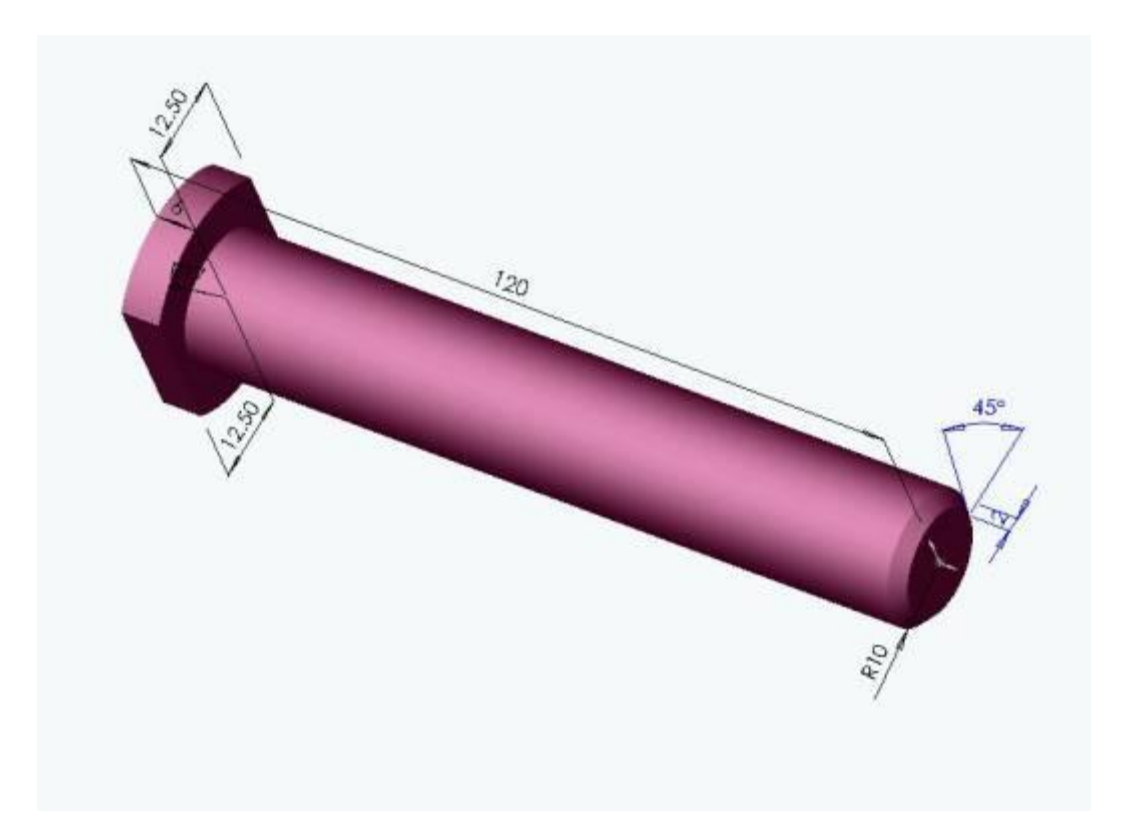

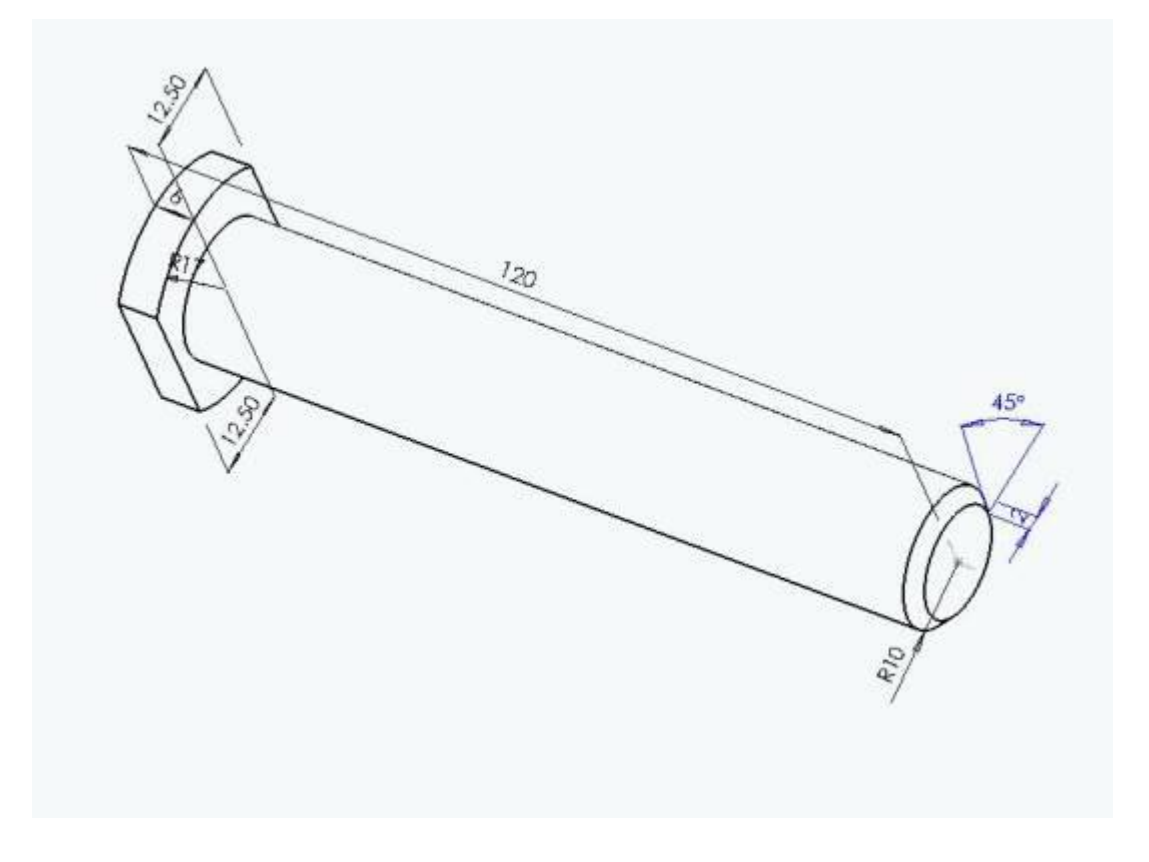

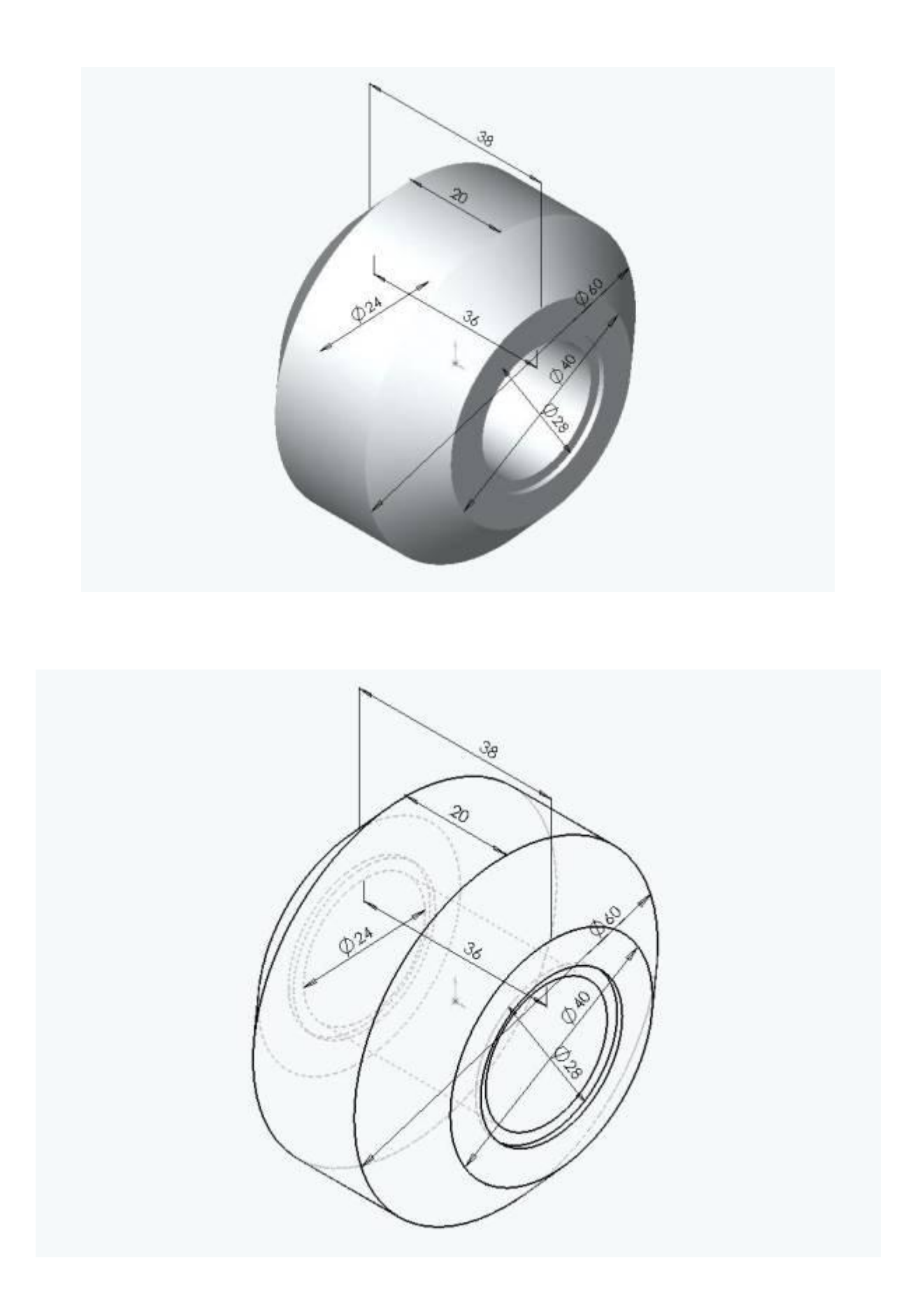

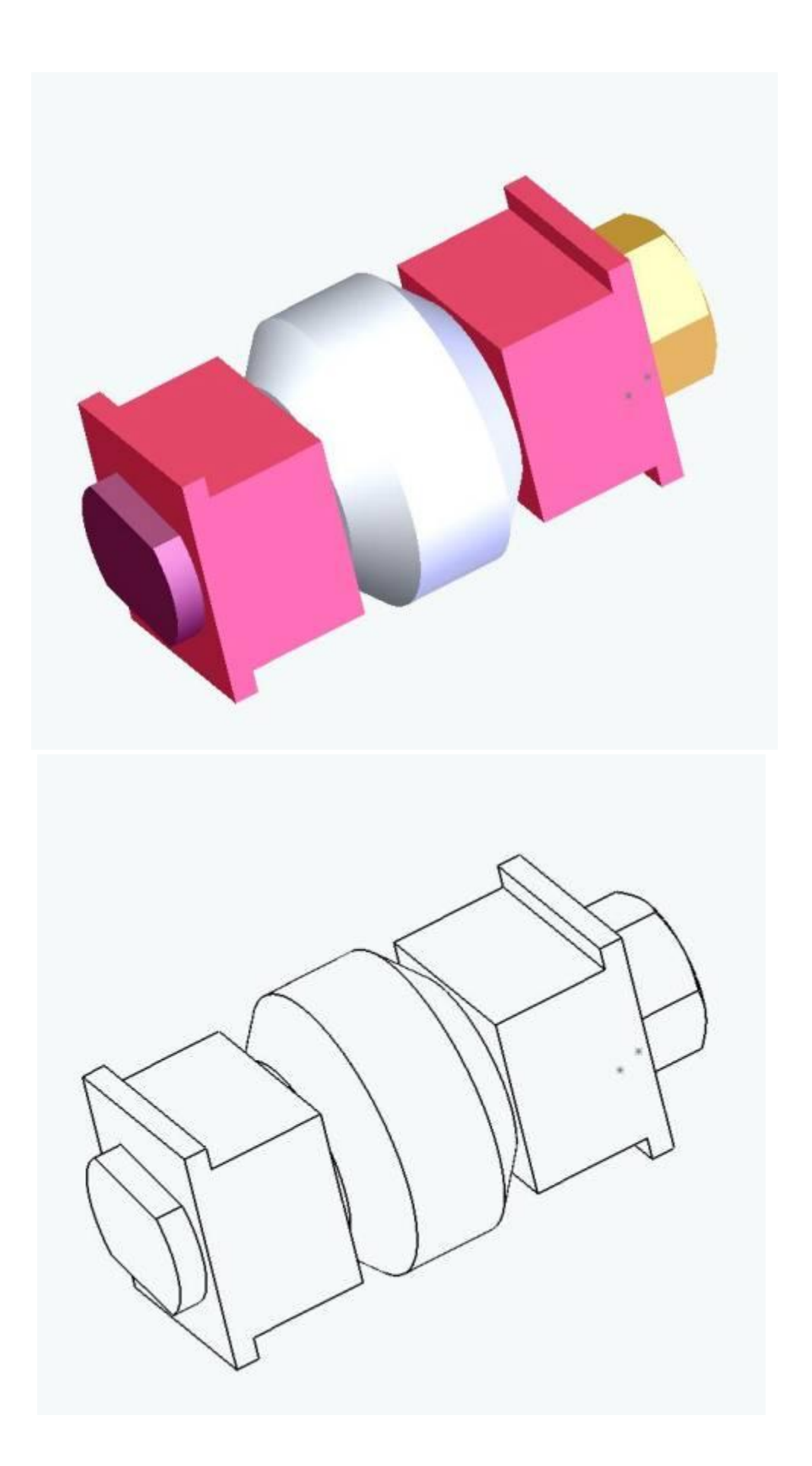

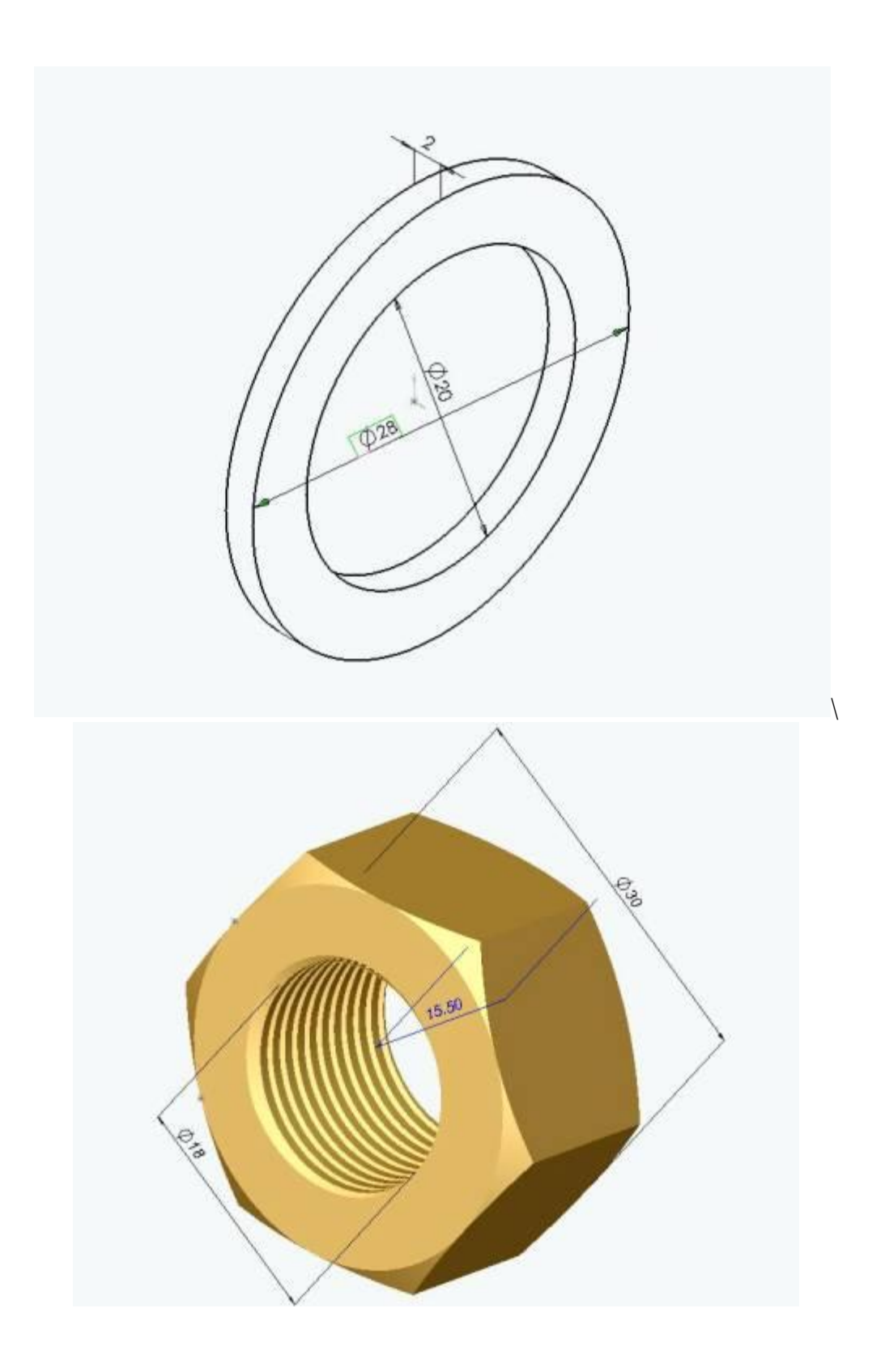

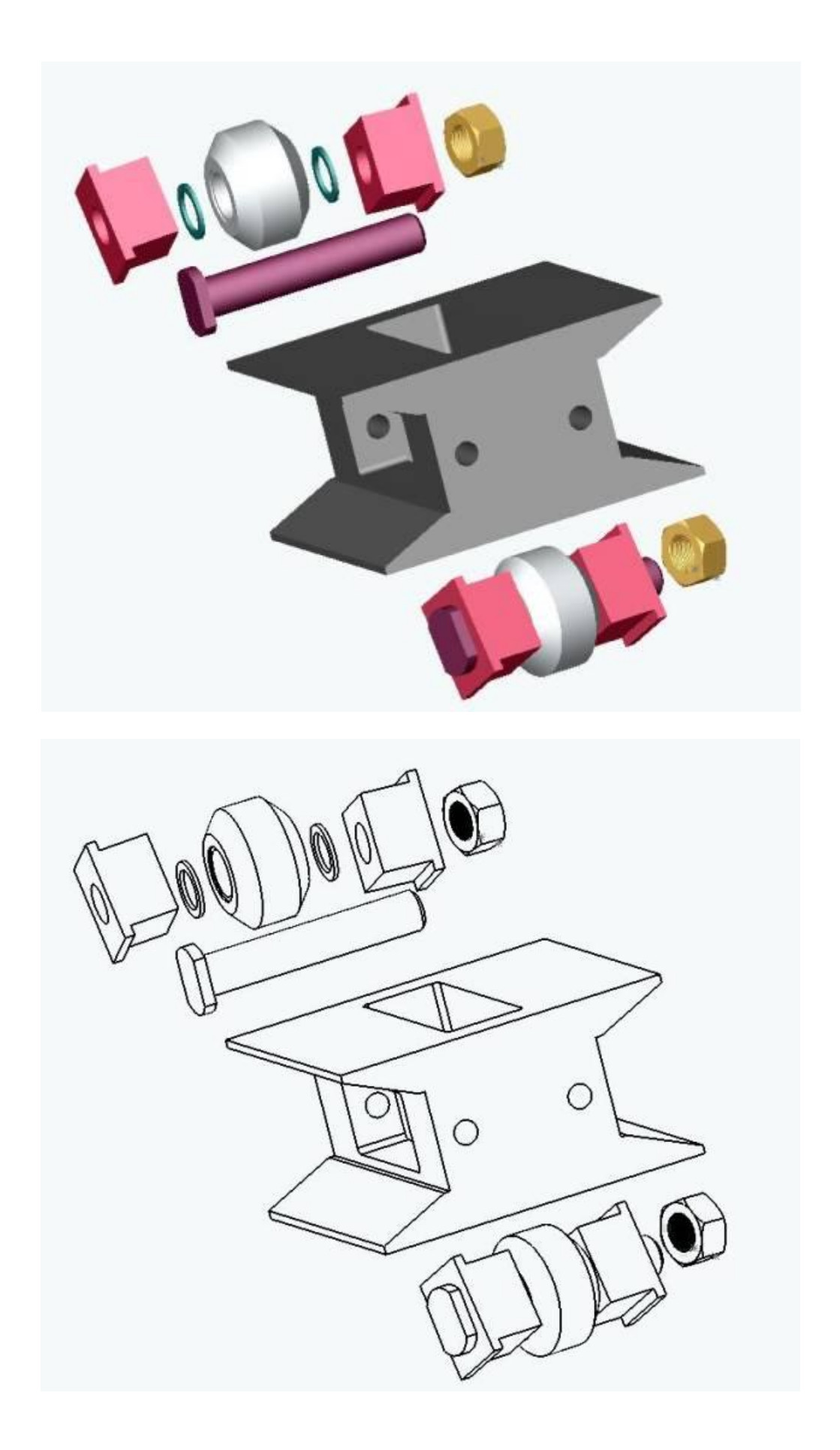

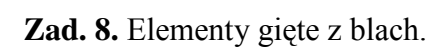

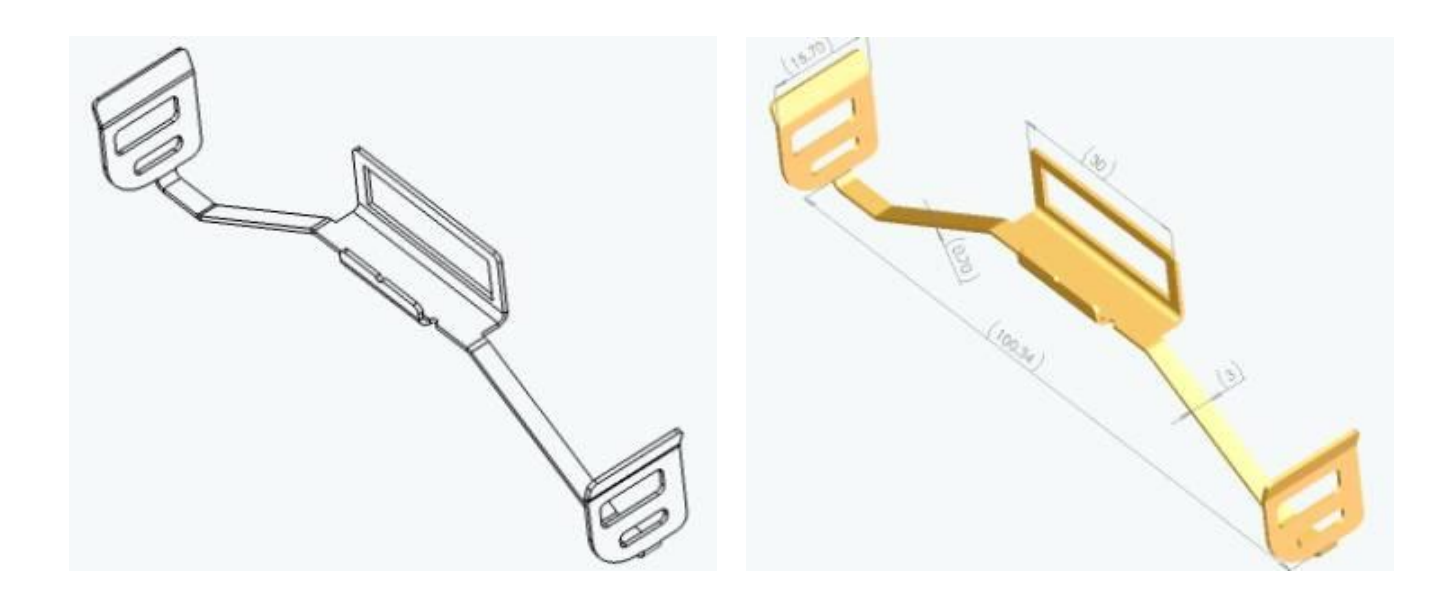

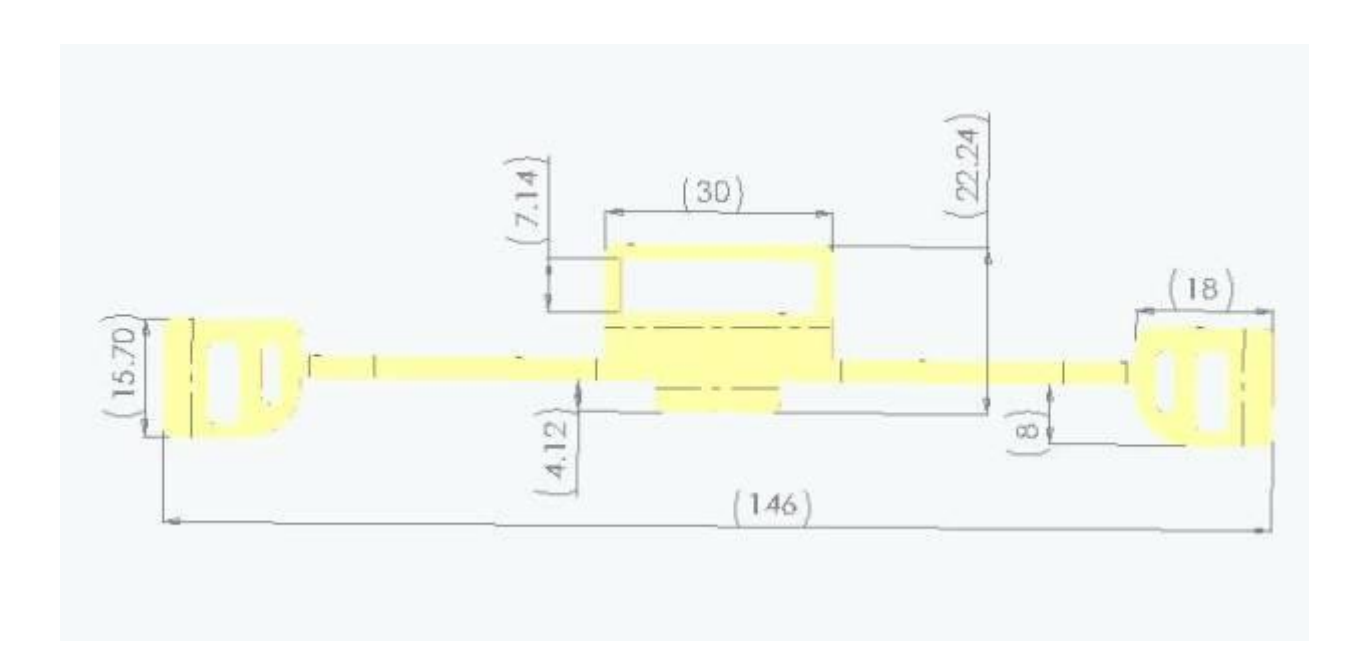

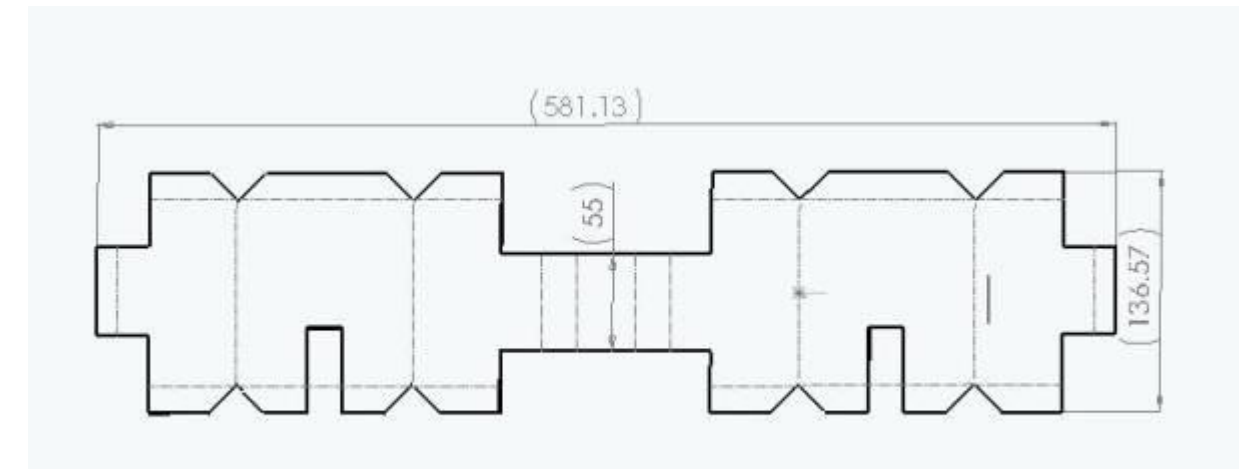

![](_page_16_Picture_1.jpeg)

![](_page_17_Figure_0.jpeg)

**Zad. 9.** Kierownica. Zależności wymiarowe – Konfiguracje – Cosmos Expres.

![](_page_18_Picture_1.jpeg)

![](_page_19_Picture_0.jpeg)

![](_page_20_Figure_0.jpeg)

![](_page_20_Figure_1.jpeg)

![](_page_21_Picture_0.jpeg)

![](_page_22_Picture_0.jpeg)

![](_page_23_Picture_0.jpeg)

![](_page_24_Picture_0.jpeg)

![](_page_25_Picture_0.jpeg)

ZŁOŻENIA – PRZYKŁADY.

![](_page_26_Picture_1.jpeg)